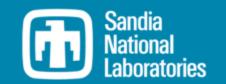

# WEC-Sim Technical Training Course

for users and developers

9/8/2023

PRESENTED BY

Jeff Grasberger

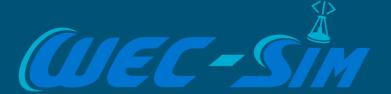

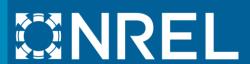

# WEC-Sim Visualization

# Visualization with Simscape

#### WEC-Sim **default** visualization uses Simscape

- simu.explorer = 'on' turns Mechanics Explorer on (default is on)
- Can't use Simscape visualization with accelerator or rapid-accelerator

# Simscape provides animation of WEC-Sim run

- Shows rigid body motion, center of gravity, coordinates, etc.
- Can create video
- Does not show incident, radiated, or diffracted wave surface elevation

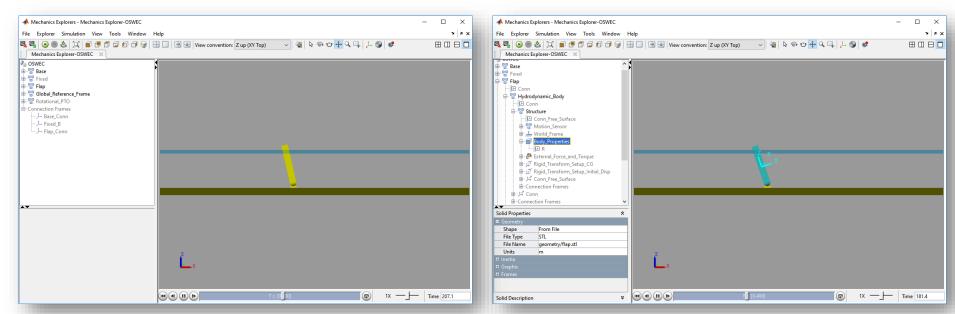

**OSWEC Visualization in Simscape** 

### **Save Visualization**

- MATLAB 3D surface plot
  - Post-processing

# **Mechanics Explorer Wave Markers**

In SimScape Mechanics Explorer

#### **Paraview**

- Post-processing
- Outside of WEC-Sim

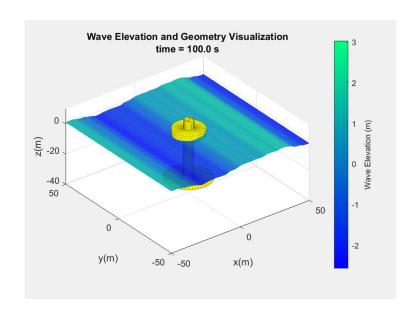

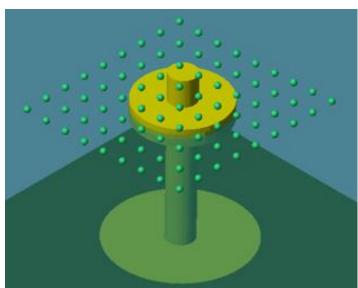

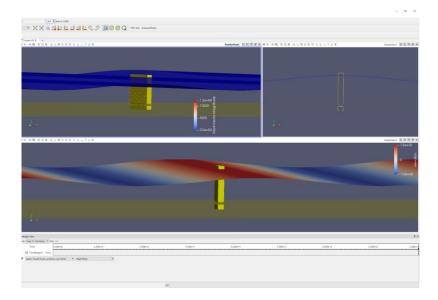

# Save Visualization Feature

- Response Class Function (saveViz)
- 3-dimensional plot of body(s) and wave motion
- Called by userDefinedFunctions.m script
- Shows incident but not radiated or diffracted wave surface elevation
- Options:
  - timesPerFrame # of simulation timesteps per video frame
  - axisLimits x, y, and z-bounds of figure axes
  - startEndTime start and end time of video
  - saveSetting option to save as AVI (0) or GIF (1) file

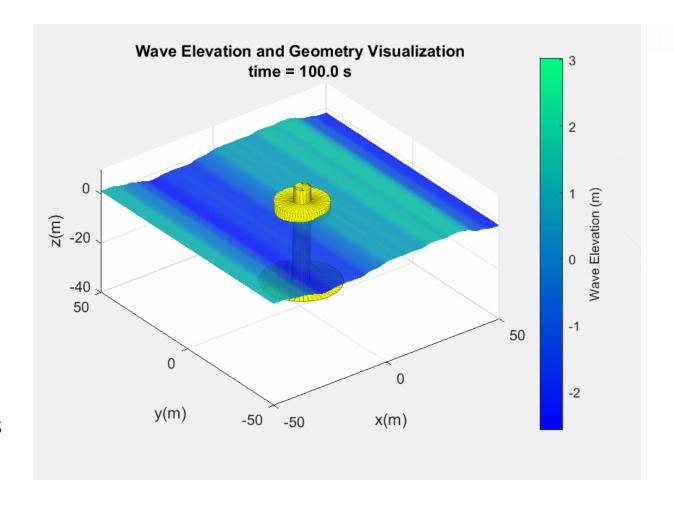

```
%Save waves and response as video
output.saveViz(simu,body,waves,...
   'timesPerFrame',5,'axisLimits',[-150 150 -150 150 -50 20],...
'startEndTime',[100 125],'saveSetting',1);
```

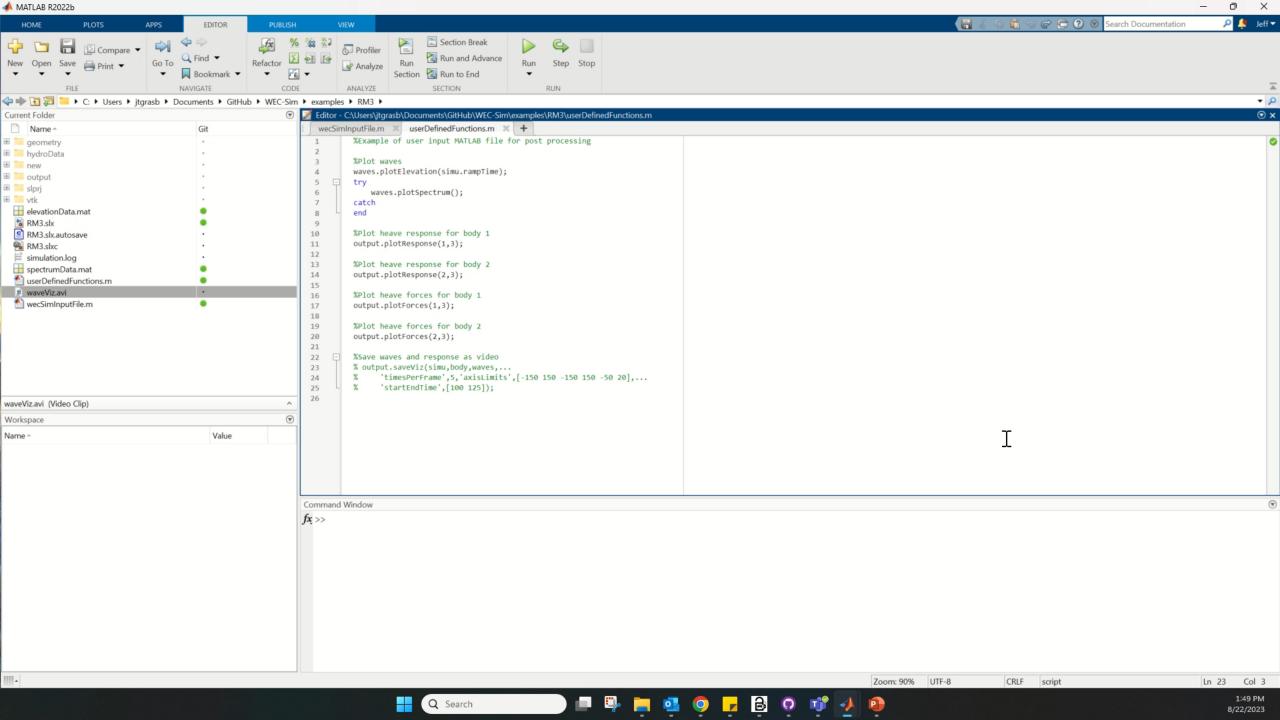

# Mechanics Explorer Wave Markers

- Global Reference Frame block adds wave markers to simulation
- Wave markers are specified in the wecSimInputFile.m
- Appear in the Simscape Mechanics Explorer
- Shows incident but not radiated or diffracted wave surface elevation
- Options:
  - waves.marker.location = [X, Y]
    - location of markers
  - waves.marker.style = [1], [2], [3]
    - marker type: 1) sphere, 2) cube, 3) frame
  - waves.marker.size = [#]
    - specify marker size in Pixels

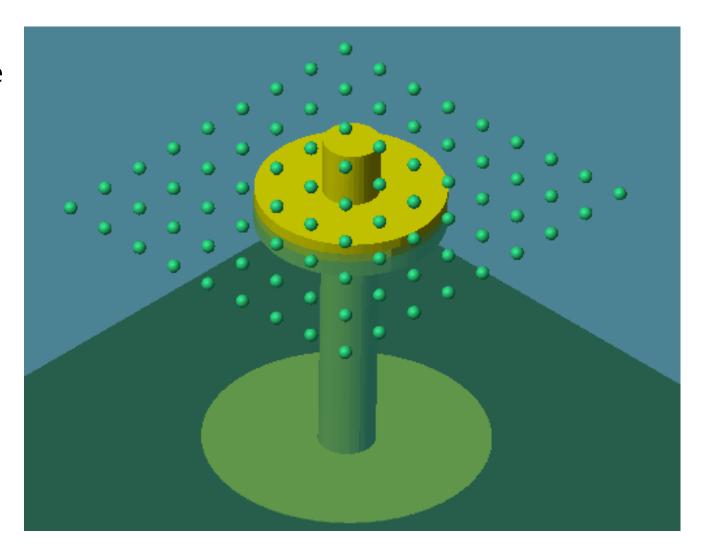

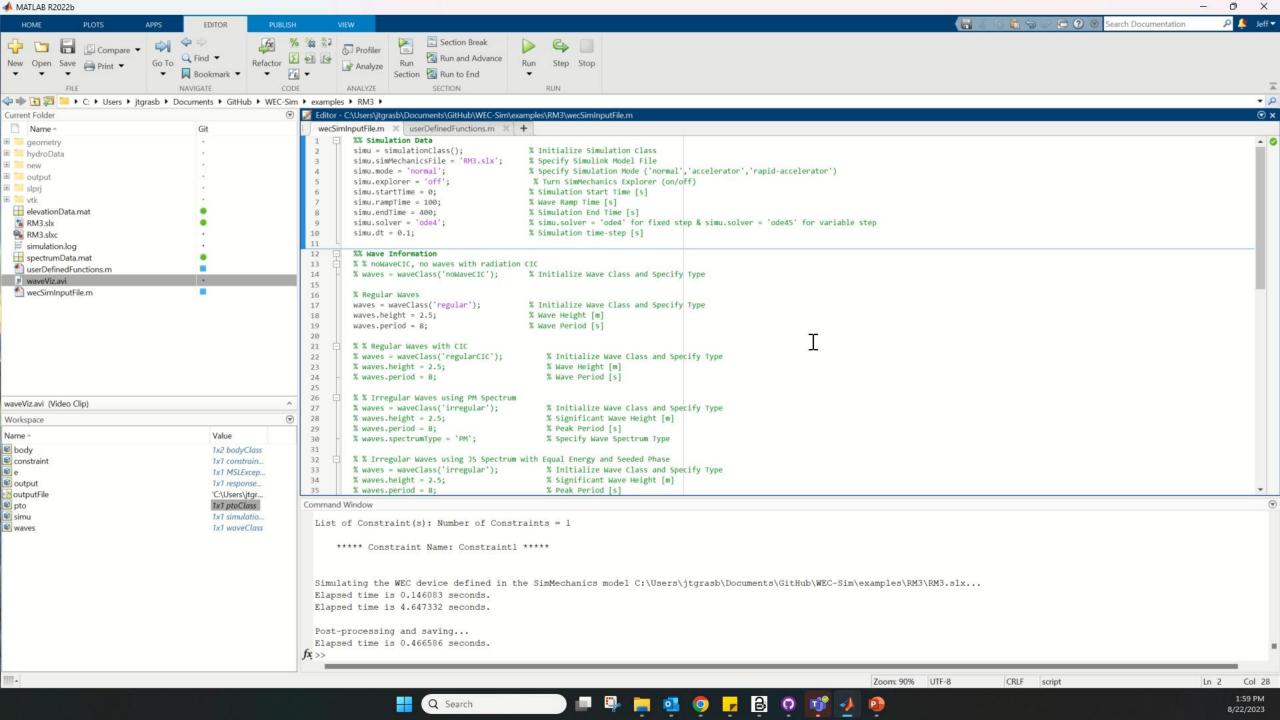

# Visualization with ParaView (v5.11.1)

ParaView is an open-source, data analysis and visualization application.

- Pro: WEC-Sim uses ParaView to create videos, visualize wave field, cell-by-cell non-linear forces, and other features.
- Con: Takes a lot more time to run

Examples using ParaView for WEC-Sim data visualization available on the applications repository:

https://github.com/WEC-Sim/WEC-Sim\_Applications

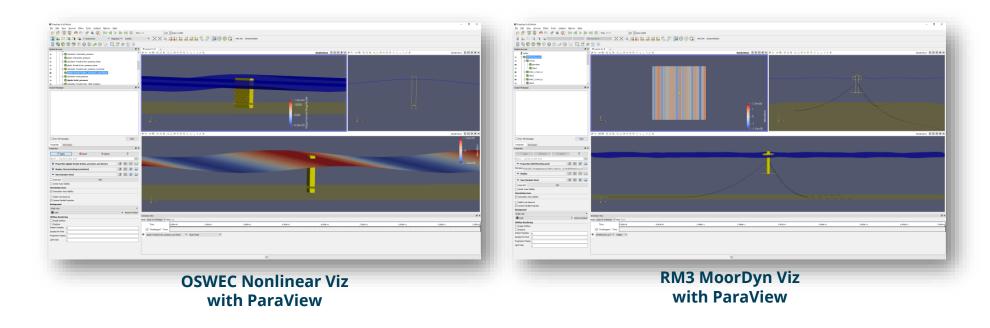

# Installing ParaView

#### Download and Install ParaView

- For ParaView visualization: <u>https://www.paraview.org/</u>
- WEC-Sim is compatible with v5.11.1

# Download and Install Python

 For ParaView macros: <u>https://www.paraview.org/Wiki/ParaView\_and\_Python</u>

#### Install the WEC-Sim macros in ParaView

- Open ParaView
- Click on 'Macros => Add new macro'
- Navigate to the WEC-Sim/source/functions/paraview directory
- Select WEC-Sim.py macro file and click 'OK'
- Select pressureGlyphs.py macro file and click 'OK'

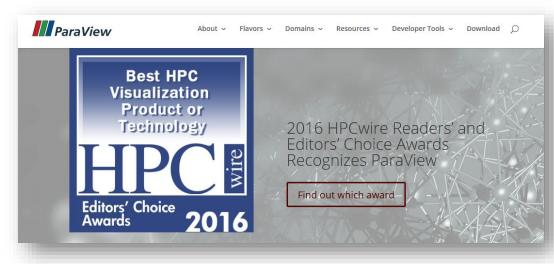

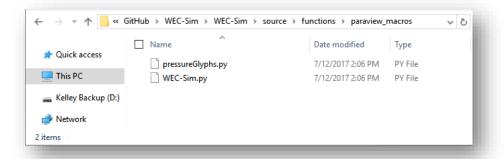

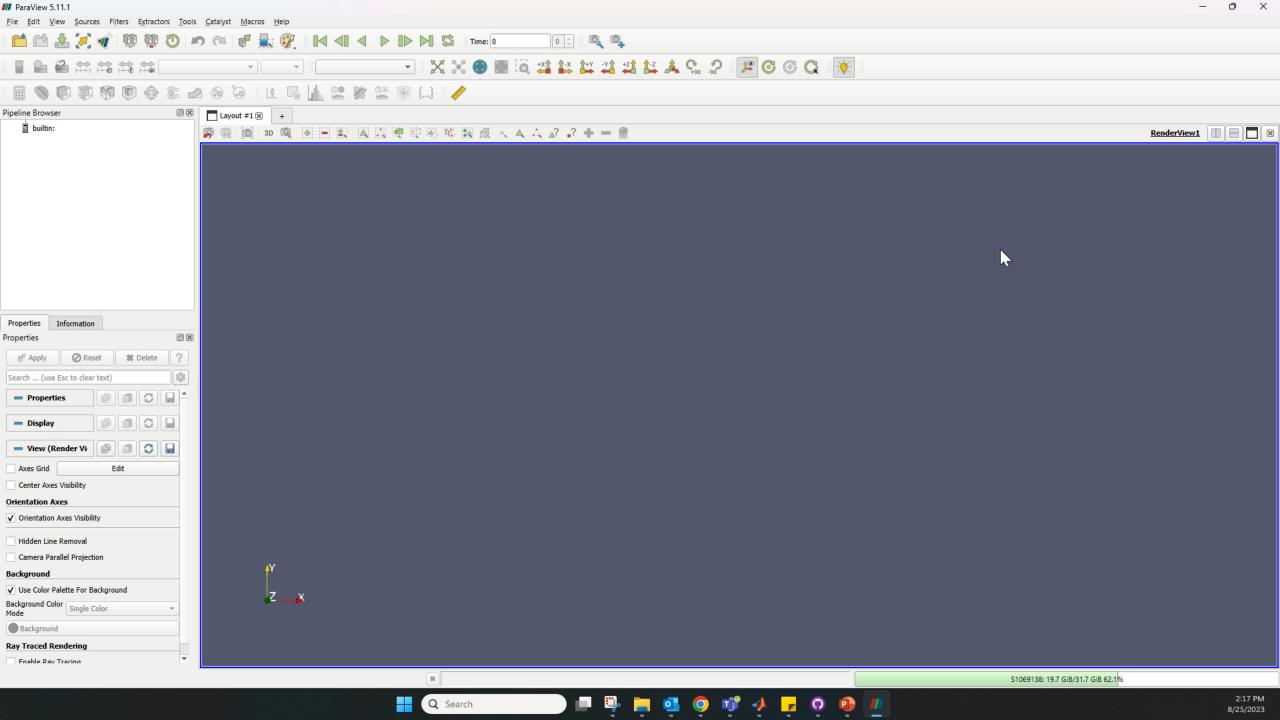

# WEC-Sim ParaView Visualization

# **'simu.paraview.option = 1'** turns Paraview on

- creates a /vtk directory in the WEC-Sim case directory
- saves ParaView data files

Open the \*.pvd file to view data visualization in ParaView and Click 'Apply'

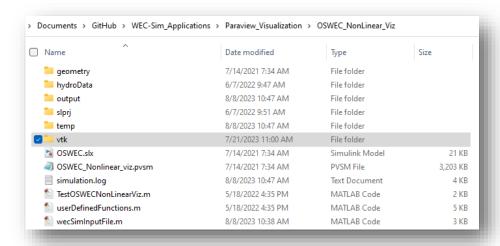

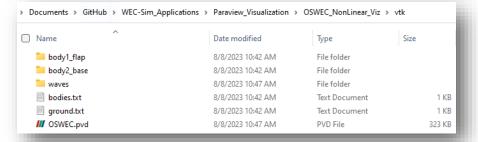

Select model in pipeline and run the 'WEC-Sim' macro to import default WEC-Sim colors and orientation

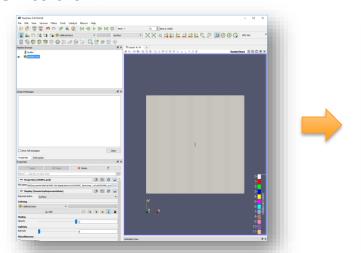

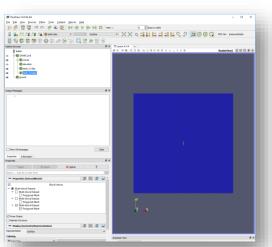

# Nonlinear Hydro, videos, etc

For nonlinear hydro, select body in pipeline and run the 'pressureGlyphs' macro, adds glyphs for:

- Hydrostatic Pressure
- Linear Froude-Krylov pressure
- Non-linear Froude-Krylov pressure
- Total pressure (hydostatic + non-linear Foude-Krylov)
- Froude-Krylov delta (non-linear minus linear)

Add multiple views, slices and data filters

Save State to recreate viz for many runs

'File => Save State', saves state as a \*.pvsm

Create video file

'File => Save Animation', saves video as \*.avi

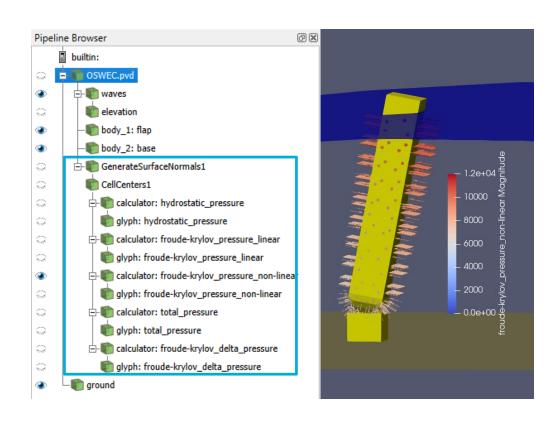

# Visualization with ParaView Examples

Examples using ParaView for WEC-Sim data visualization available on the Applications repository:

https://github.com/WEC-Sim/WEC-Sim\_Applications

### 'Viz' Examples include

- OSWEC with non-linear hydro
- RM3 coupled with MoorDyn

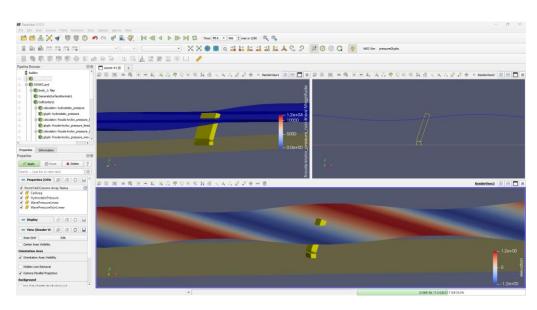

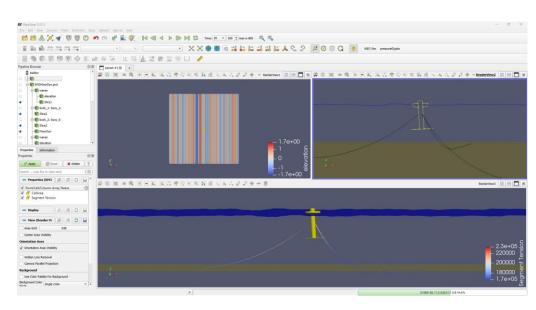

**OSWEC\_Nonlinear\_Viz** 

RM3\_MoorDyn\_Viz

# ParaView for RM3 coupled with MoorDyn

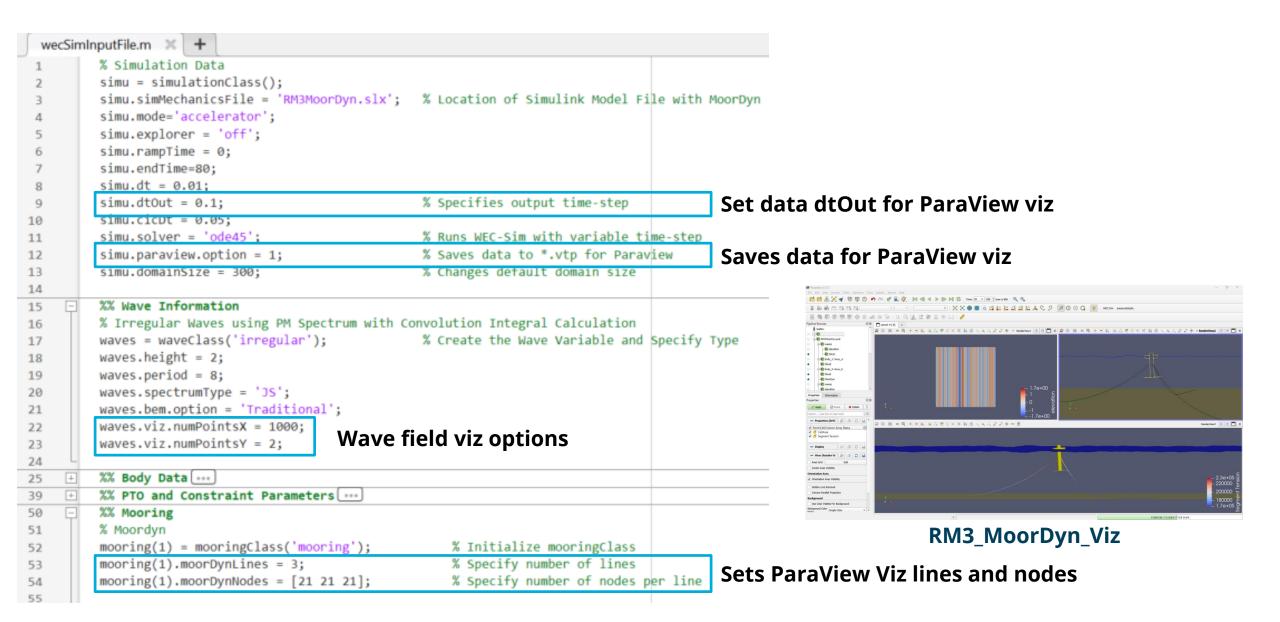

# ParaView for OSWEC with nonlinear hydrodynamics

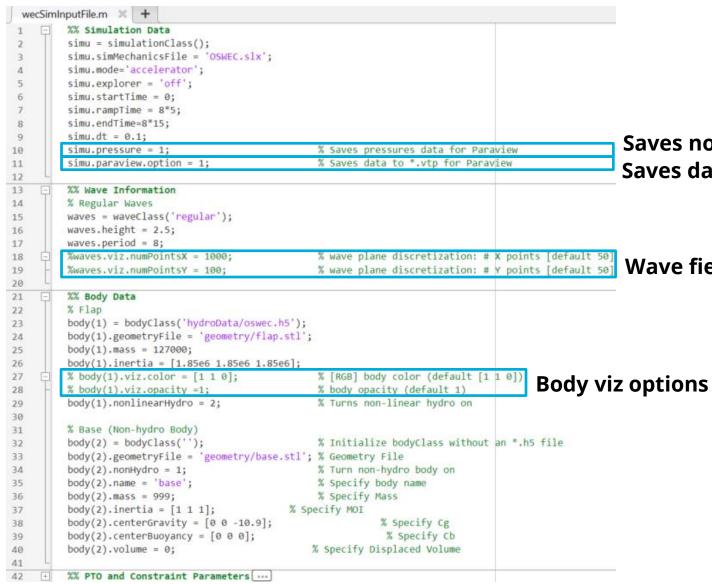

Saves nonlinear force data for ParaView viz

Wave field viz options

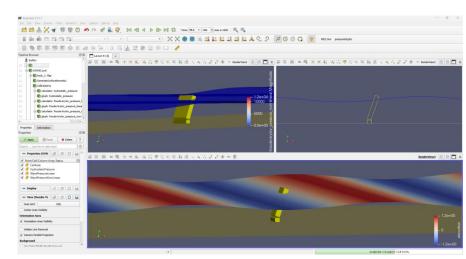

OSWEC\_Nonlinear\_Viz

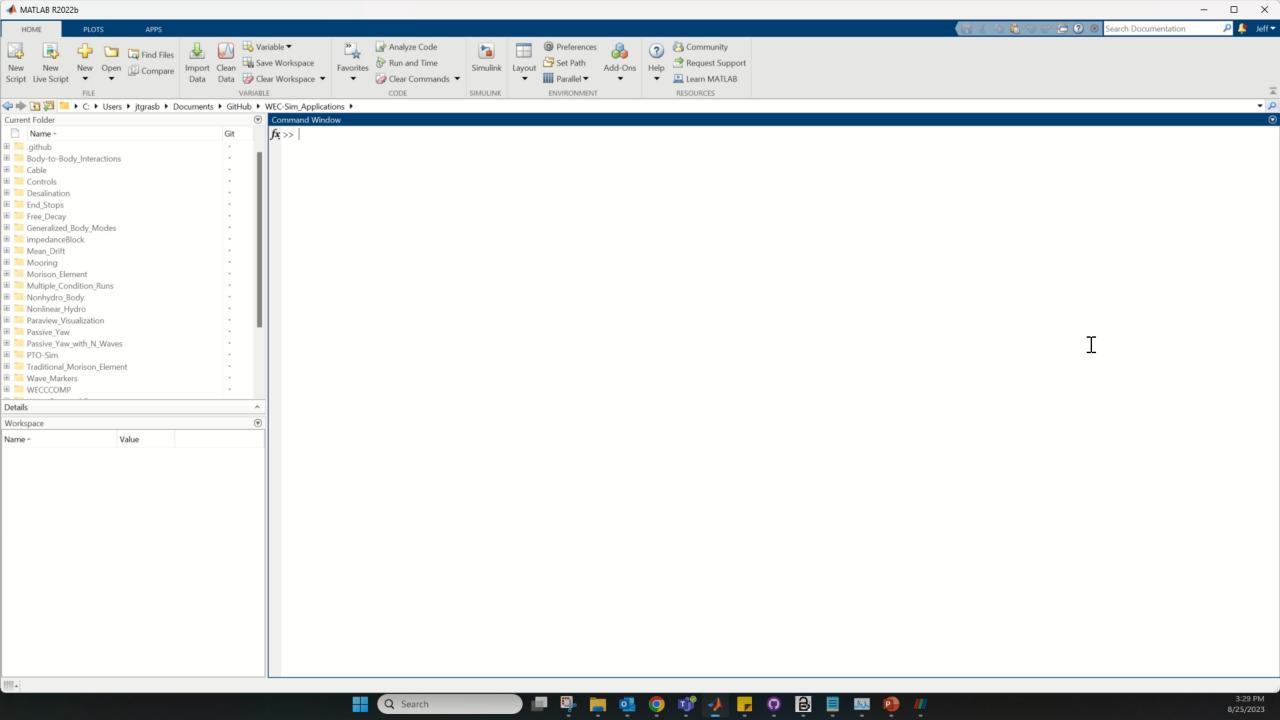

# Thank you

Sandia National Laboratories

For more information please visit the WEC-Sim website:

http://wec-sim.github.io/WEC-Sim

If you have questions on this presentation please reach out to any of the WEC-Sim Developers on GitHub:

https://github.com/WEC-Sim/WEC-Sim

Sandia National Laboratories is a multimission laboratory managed and operated by National Technology & Engineering Solutions of Sandia, LLC, a wholly owned subsidiary of Honeywell International Inc., for the U.S. Department of Energy's National Nuclear Security Administration under contract DE-NA0003525.

This work was authored in part by the National Renewable Energy Laboratory, operated by Alliance for Sustainable Energy, LLC, for the U.S. Department of Energy (DOE) under Contract No. DE-AC36-08GO28308.

Funding provided by the U.S. Department of Energy Office of Energy Efficiency and Renewable Energy Water Power Technologies Office. The views expressed in the article do not necessarily represent the views of the DOE or the U.S. Government. The U.S. Government retains and the publisher, by accepting the article for publication, acknowledges that the U.S. Government retains a nonexclusive, paid-up, irrevocable, worldwide license to publish or reproduce the published form of this work, or allow others to do so, for U.S. Government purposes.

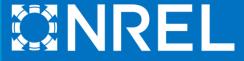